# **KRÓTKA INSTRUKCJA ELEKTRONICZNEJ KSIĄŻKI ZGŁOSZEŃ NA POLOWANIE**

Dostęp do książki elektronicznej jest możliwy na trzy sposoby:

- 1. wiadomościami SMS z telefonu komórkowego, kierowanymi na numer telefonu ......................
- 2. infolinią telefoniczną, dzwoniąc z telefonu komórkowego lub stacionarnego na nr .......................
- 3. przez Internet wchodząc na adresie http://uslugi.lowiecki.pl/gospodarka/logowanie.php

Książka sama identyfikuje dzwoniącego lub SMS, jeżeli używa się numeru telefonu podanego do koła.

## **Wpis początku polowania**

- 1. Wyślij SMS o treści składającej z dwóch liczb oddzielonych spacją: **nr obw nr rej.**; lub
- 2. Zadzwoń do infolinii telefonicznej i na pytanie o czynność wybierz cyfrę **1**; lub
- 3. Wybierz funkcję **"Wpis do książki"** w menu obwodu, w którym chcesz dokonać wpisu.

#### **Wpis zakończenia polowania** (z możliwością wpisania strzelonej zwierzyny i oddanych strzałów)

- 1. Wyślij SMS o treści składającej się z jednej litery: **W** lub **w**; lub
- 2. Zadzwoń do infolinii telefonicznej i na pytanie o czynność wybierz cyfrę **2** (wpiszesz również strzeloną zwierzynę i strzały i nie musisz oddzielnie wybierać funkcji wpisania zwierzyny i oddanych strzałów); lub
- 3. Wybierz funkcję **"Wypis z książki"** w menu obwodu, w którym chcesz zrobić wypis.

**Wpisanie strzelonej zwierzyny i strzałów przed zakończeniem polowania** (jeżeli wcześniej podano godzinę końca polowania, to wpis możliwy tylko przed tą godziną)

- 1. Zadzwoń do infolinii telefonicznej i na pytanie o czynność wybierz cyfrę **3**; lub
- 2. Wybierz funkcję **"Wpis strzelonej zwierzyny"** w menu obwodu, w którym polujesz.

#### **Korekta lub kasowanie błędnego wpisu** (tylko w ciągu czasu określonego przez koła)

- 1. Wyślij SMS o treści z jedną literą: **K** lub **k** kasuje wpis w czasie określonym przez koło, za wyjątkiem wpisu strzelonej zwierzyny i strzałów; lub
- 2. Zadzwoń do infolinii telefonicznej i na pytanie o czynność wybierz cyfrę **4** kasuje dokonany właśnie wpis w czasie określonym przez koło, za wyjątkiem strzelonej zwierzyny i strzałów; lub
- 3. Wybierz funkcję **"Popraw wpis"** w menu obwodu, w którym robisz korektę lub kasujesz wpis.

#### **Zmiana rejonu polowania w tym samym obwodzie**

- 1. Wyślij SMS o treści z jedną literą: **W** lub **w** i po spacji nowy nr rejonu (**W nr rej.**); lub
- 2. Wypisz się z dotychczasowego obwodu i zapisz się ponownie na nowy rejon.

## **Informacje z książki**

- 1. Każda czynność w książce dokonana dowolnym kanałem jest potwierdzana SMS-em na telefon komórkowy myśliwego zapisanego oraz na telefon komórkowy zgłaszającego wpis przez infolinię.
- 2. Wpisz strzelenie ostatniej sztuki z planu, w wszyscy członkowie koła zostaną poinformowani SMS-em.
- 3. Wyślij SMS o treści jak niżej (wielkość litery nie ma znaczenia), a otrzymasz:

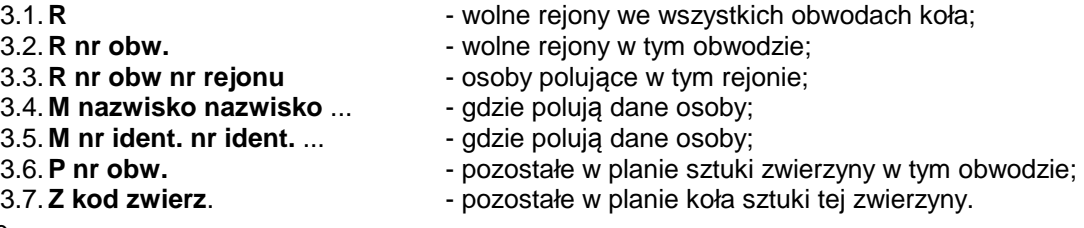

lub

4. Wybierz funkcję w menu danego obwodu "**Książka ewidencji**" lub "**Wykonanie planu**".